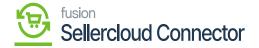

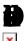

If you wish to sync the purchase order that you produce from Acumatica, you can manually sync the data using this screen, or you can set up a schedular to sync them automatically.

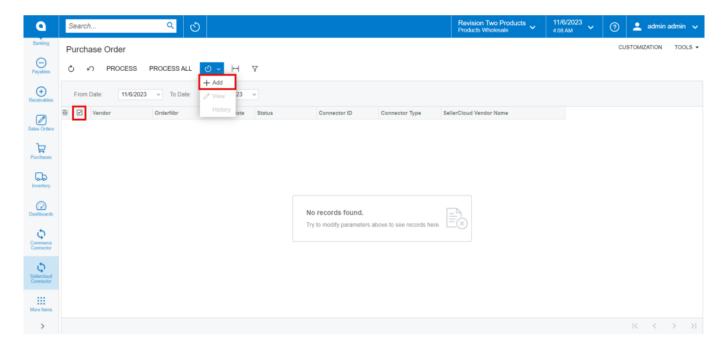

## Purchase Order

- You need to Toggle the **§** and click on the
- A pop-up will appear on the screen as and then click on close.
- If you have multiple connectors, then you need to click on
- You can set up the schedulers based on the schedulers; orders will Sync the data.
- Click on **P**
- You need to search for the from the Schedule ID screen.

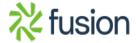

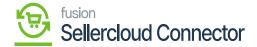

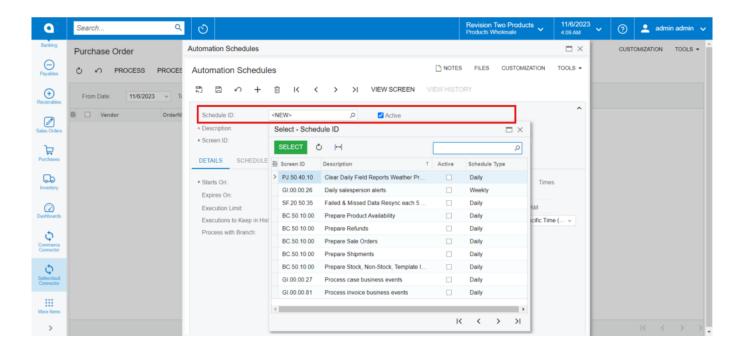

**Automation Schedules** 

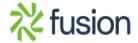